## **Simplex Software Rechnungswesen v5.6r**

## **Elektronische Abgabe der Zusammenfassenden Meldung ab 2018**

## **1 Einleitung**

Das Online-Portal des Bundeszentralamtes für Steuern (BZSt) wurde für 2018 überarbeitet. Diese Anleitung ersetzt das Dokument aus 2013.

Für die Übertragung benötigen Sie ein (Software-) Zertifikat (PFX-Datei). Sie können das gleiche Zertifikat verwenden, das Sie auch für die Umsatzsteuervoranmeldung verwenden. Fragen Sie im Zweifel Ihren System-Lieferanten.

Sie erreichen das BZST-Portal wie bisher unter: https://www.elsteronline.de/bportal/.

## **2 Erstellen und Übertragen der Zusammenfassenden Meldung im Rechnungswesen**

Im Auswertungsprogramm kann wie gewohnt für die Zusammenfassende Meldung die elektronische Abgabe ausgewählt werden.

Hinweis: Das Berichtigungs-Kennzeichen hat für die (deutsche) ZM keine Bedeutung.

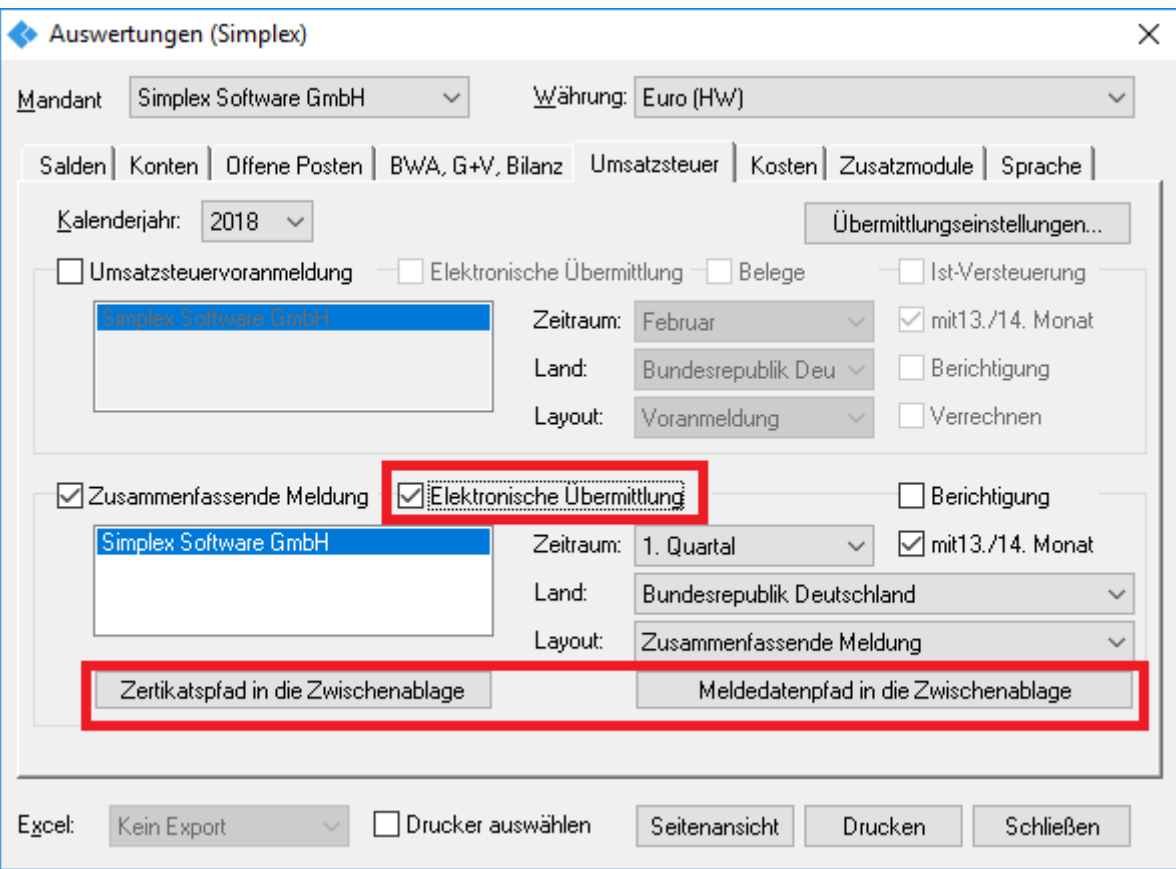

Nach Klicken auf Seitenansicht oder Drucken werden die Daten für die Meldung ermittelt und in einer CSV-Datei im Datenverzeichnis der aktuellen Konfiguration gespeichert. Da für den im Folgenden beschriebenen Upload dieser Datei der Zugriff auf Netzwerklaufwerke u. U. gesperrt ist, wird die Datei zusätzlich in das

Unterverzeichnis *ZM Dateien (CSV)* unterhalb des (i. d. R. lokalen) Ordners *Eigene Dateien* kopiert.

Die Webseite zur Übertragung wird vom Programm automatisch aufgerufen.

Melden Sie sich dort mit Ihrem Software-Zertifikat (PFX-Datei) an. Das Programm überwacht die Webseiten-Navigation und stellt den Pfad zur Zertifikatsdatei in der Zwischenablage bereit, sodass Sie diesen von dort einfügen können (*Strg+V*).

Öffnen Sie bitte nun das Formular "Zusammenfassende Meldung" und erfassen Sie, falls nicht gespeichert, Ihre Unternehmensdaten. Die Meldezeilen können Sie im Anschluss aus der vom Programm erstellten CSV-Datei importieren. Auch hier wird der Pfad in der Zwischenablage bereitgestellt.

*Hinweis: Sollte die automatische Bereitstellung der Pfade zur Zertifikat- bzw. Meldedatei nicht funktionieren, können Sie alternativ die entsprechenden Schaltflächen im Programm verwenden.*